Place extenders where desired and connect the fiber link extension cable to the Link ports on the local extender and remote extender.

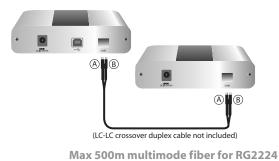

2 Connect the local extender to the computer using the included USB cable.

Max 10km singlemode fiber for RG2244

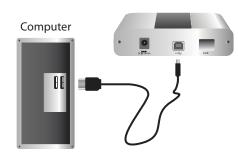

Note: Power adapter is not required at the local extender for normal operation.

3 Connect the remote extender to the AC adapter and plug into a power source.

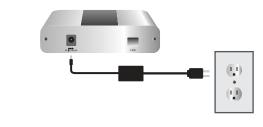

4 Attach USB device(s) to the remote extender.

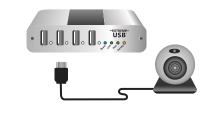

Includes the ExtremeUSB® suite of features:

-EXTREME-USB®

- Transparent USB extension
- True plug and play; no software drivers required
- Works with all major operating systems: Windows<sup>®</sup>, Mac OS X<sup>®</sup>, and Linux<sup>®</sup>

## USB 2.0 RG2224 / RG2244 4-port USB 2.0 Fiber Extender System

Quick Start Guide

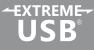